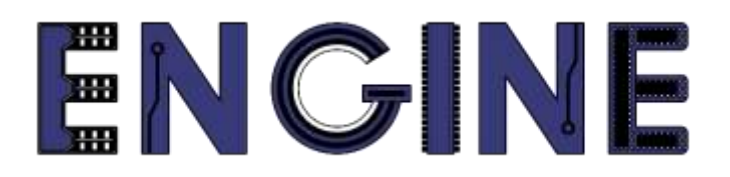

**Teaching online electronics, microcontrollers and programming in Higher Education**

#### **Output 2: Online Course for Microcontrollers: syllabus, open educational resources**

Practice leaflet: Module\_2-5 Keypad 4x4

**Lead Partner: International Hellenic University (IHU)**

**Authors:** Theodosios Sapounidis [IHU], Aristotelis Kazakopoulos [IHU], Aggelos Giakoumis [IHU], Sokratis Tselegkaridis [IHU]

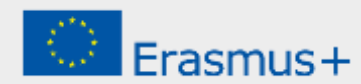

#### **Declaration**

This report has been prepared in the context of the ENGINE project. Where other published and unpublished source materials have been used, these have been acknowledged.

# **Copyright**

**© Copyright 2021 - 2023 the [ENGINE](http://www.engined.eu/) Consortium**

Warsaw University of Technology (Poland)

International Hellenic University (IHU) (Greece)

European Lab for Educational Technology- EDUMOTIVA (Greece)

University of Padova (Italy)

University of Applied Sciences in Tarnow (Poland)

All rights reserved.

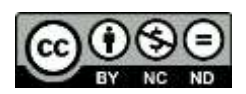

This document is licensed to the public under a [Creative Commons Attribution-NonCommercial-](http://creativecommons.org/licenses/by-nc-sa/4.0/)[NoDerivatives 4.0 International License.](http://creativecommons.org/licenses/by-nc-sa/4.0/)

## **Funding Disclaimer**

This project has been funded with support from the European Commission. This report reflects the views only of the author, and the Commission cannot be held responsible for any use which may be made of the information contained therein.

## **Table of Contents**

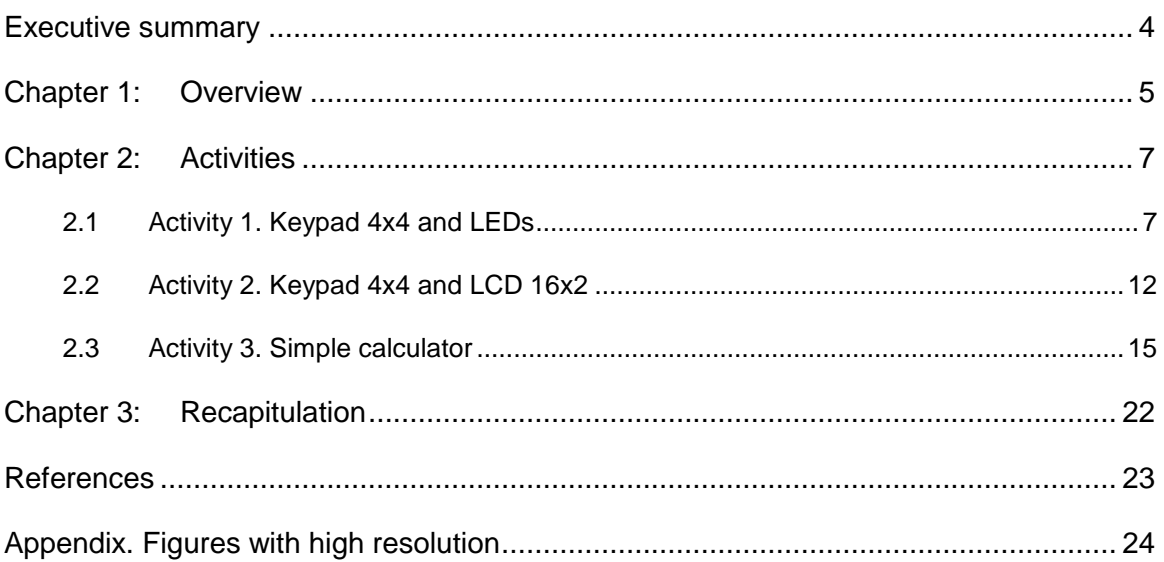

## <span id="page-3-0"></span>Executive summary

In this Module we will use PIC18F4550 with a Keypad 4x4.

# <span id="page-4-0"></span>Chapter 1: **Overview**

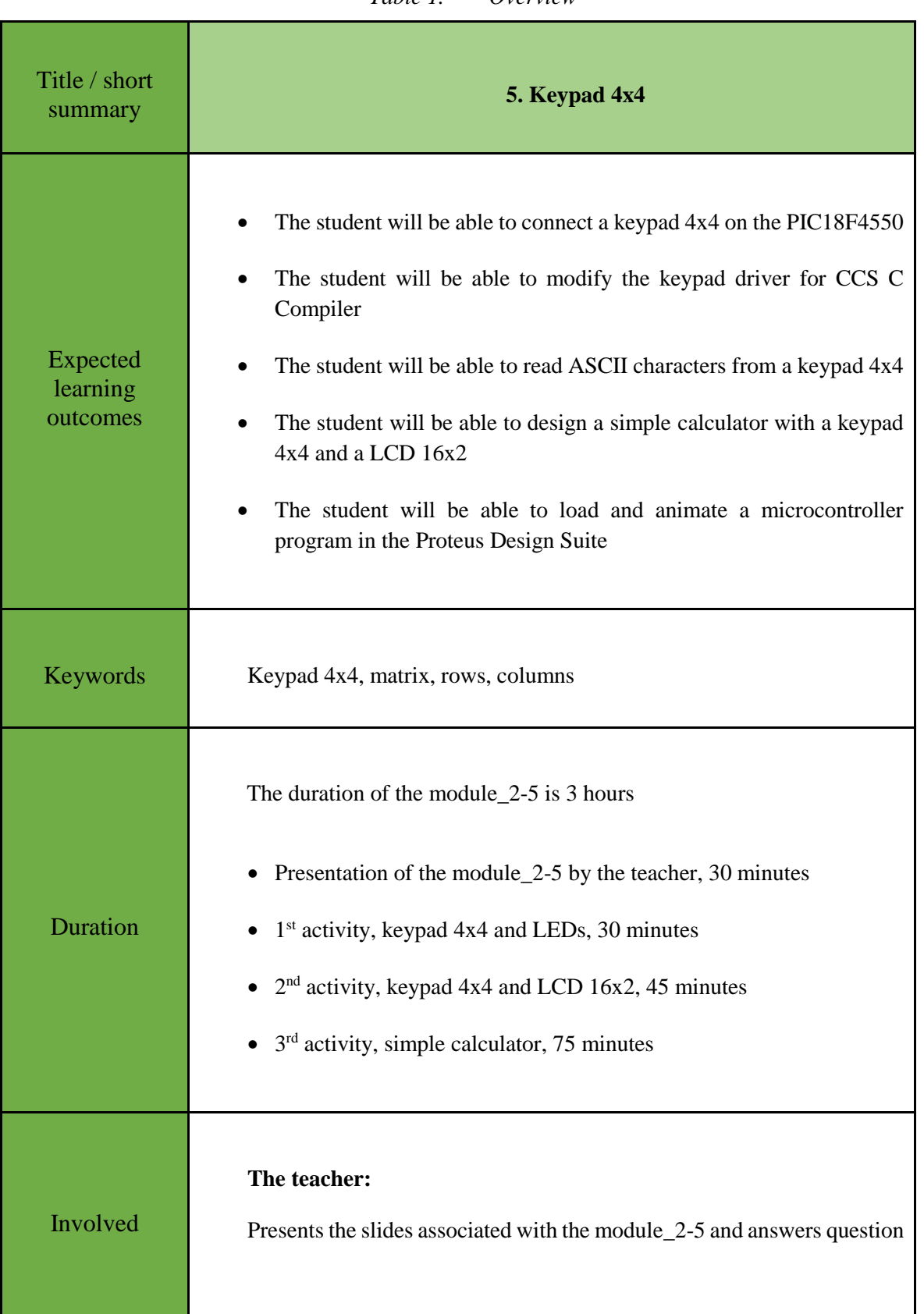

#### *Table 1. Overview*

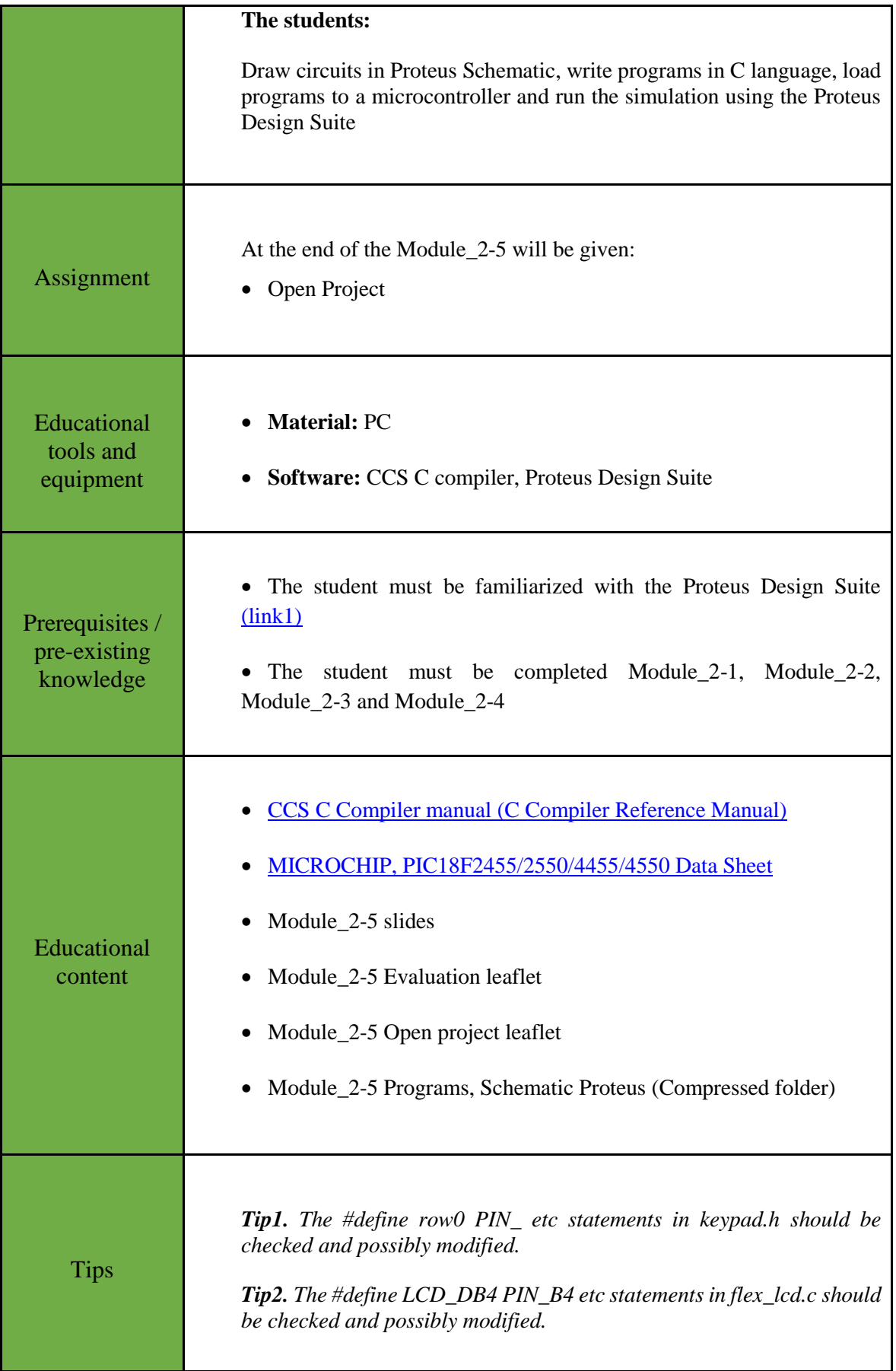

#### <span id="page-6-0"></span>Chapter 2: **Activities**

#### <span id="page-6-1"></span>**2.1 Activity 1. Keypad 4x4 and LEDs**

The purpose of this activity is for microcontroller to read an ASCII character from a keypad 4x4, and display its code in 8 LEDs.

| <b>Digit</b> | <b>ASCII</b> code (hex) | <b>ASCII</b> code (binary) |  |
|--------------|-------------------------|----------------------------|--|
| $\theta$     | 0x30                    | 0011 0000                  |  |
| 1            | 0x31                    | 0011 0001                  |  |
| 2            | 0x32                    | 0011 0010                  |  |
| 3            | 0x33                    | 0011 0011                  |  |
| 4            | 0x34                    | 0011 0100                  |  |
| 5            | 0x35                    | 0011 0101                  |  |
| 6            | 0x36                    | 0011 0110                  |  |
| 7            | 0x37                    | 0011 0111                  |  |
| 8            | 0x38                    | 0011 1000                  |  |
| 9            | 0x39                    | 0011 1001                  |  |

*Table 2. ASCII code for digits*

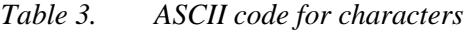

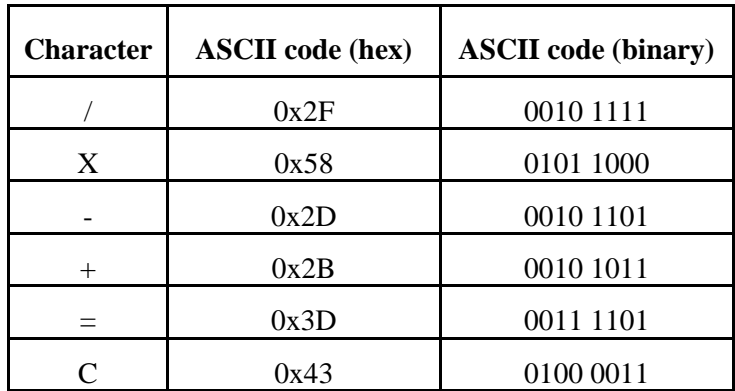

*Table 4. Activity 1*

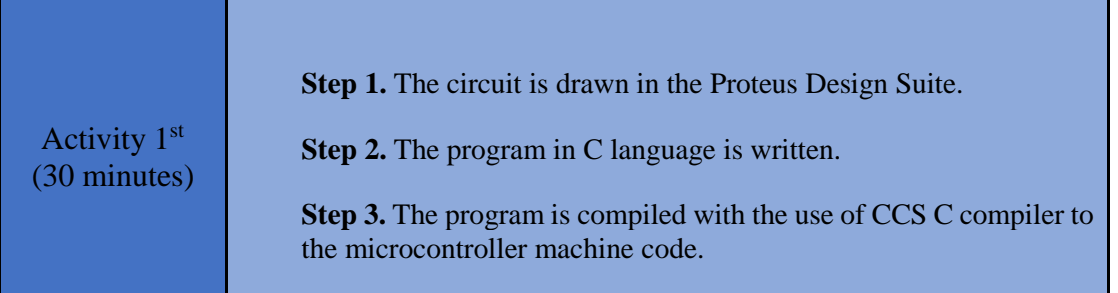

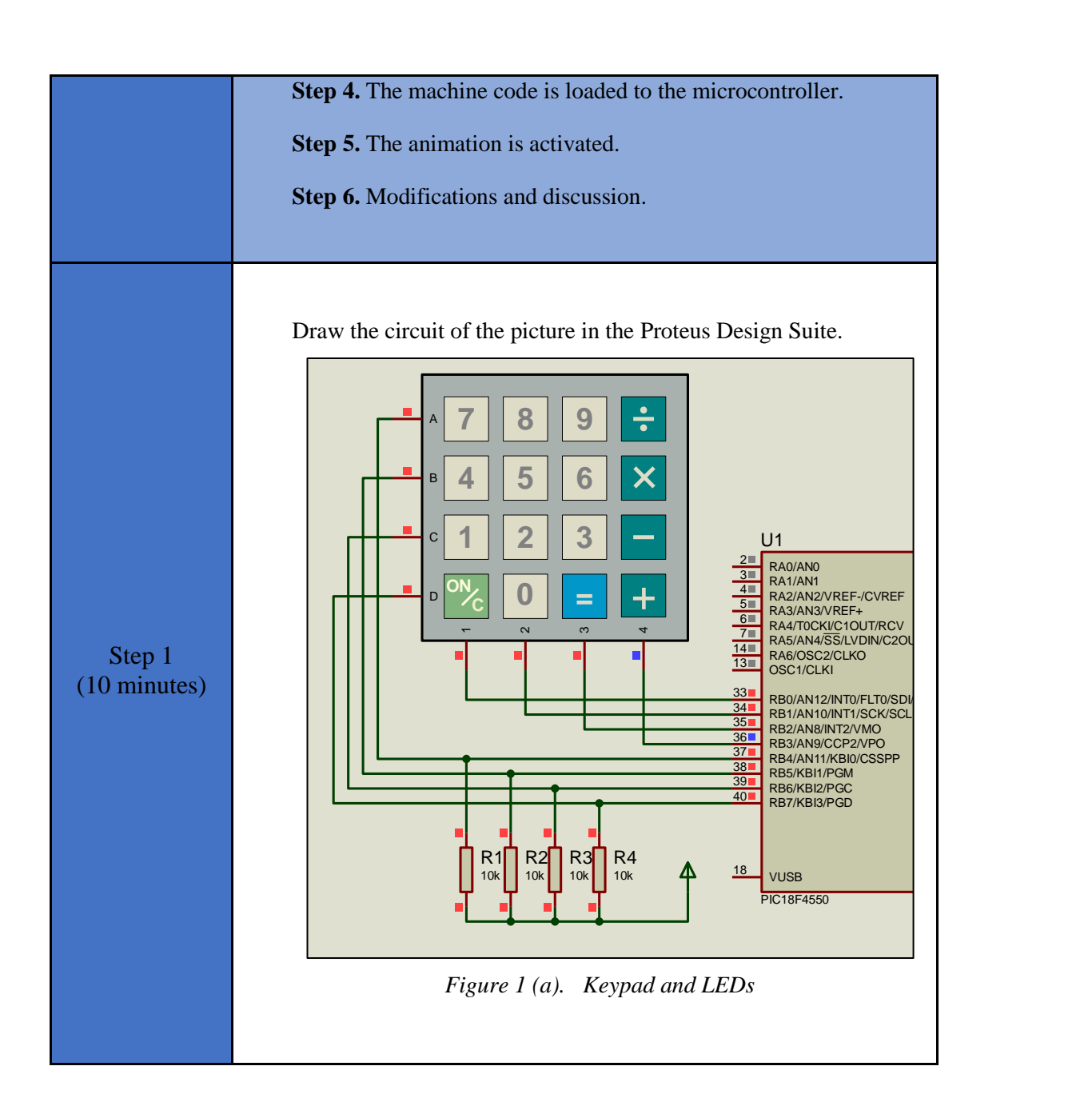

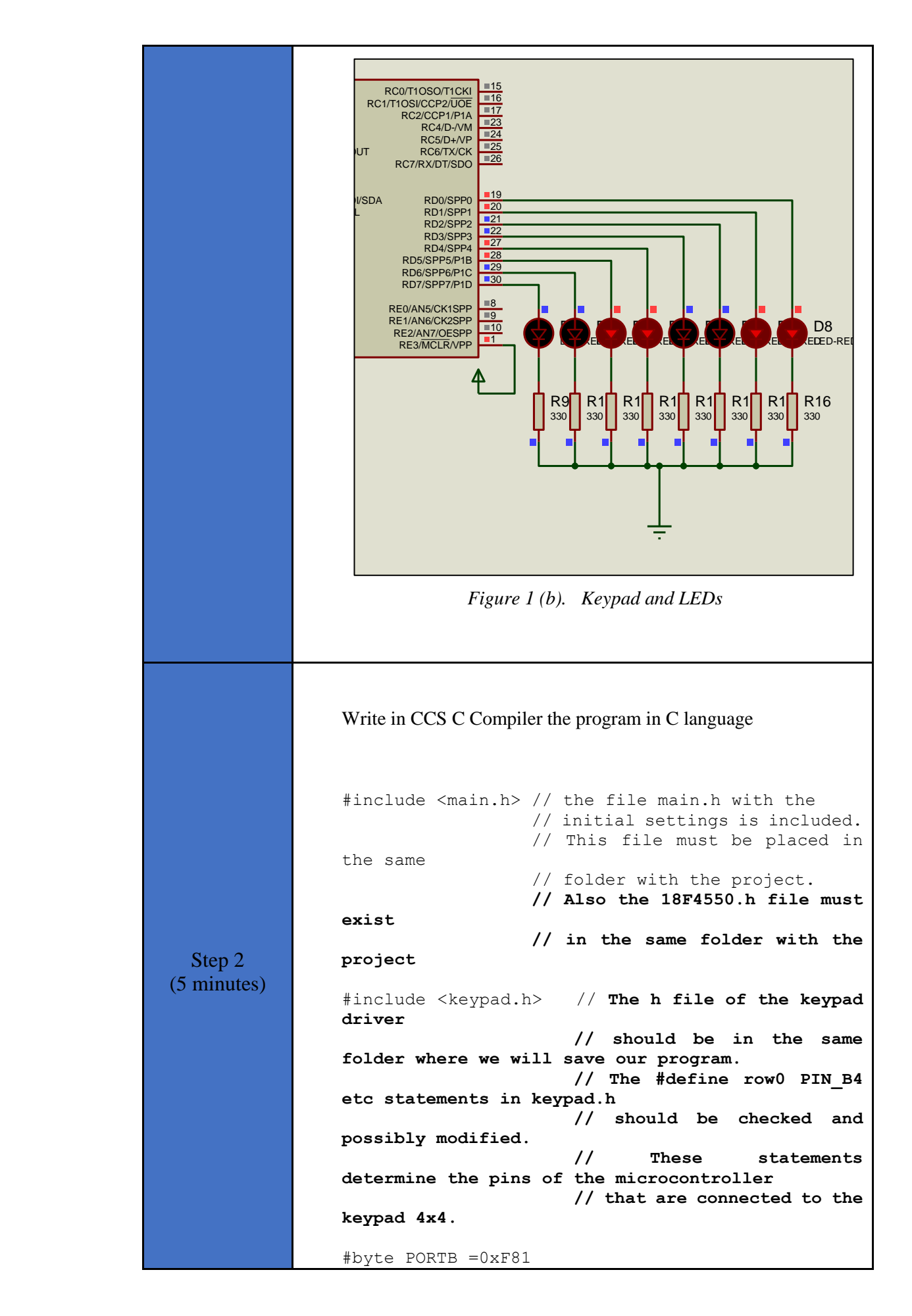

```
 // We attribute to the memory 
                position 0xF81 the name PORTB.
                                      // This means that we define 
                a 8 bit variable whose value 
                                      // will be stored to the 
                memory position F81h.
                                      // The memory position F81h 
                is the PORTD data register.
                #byte PORTD=0xF83 // F83h is the position or 
                PORTD data register
                                      // at the data memory of the 
                microcontroller
                                      // SFR Special Function 
                Register
                //initialization routine
                void init(void);
                // ********* main program ************************
                void main(){
                   char k; //variable for storing the ASCII
                code of the key pressed
                  init(); //initialization routine
                   kbd init(); //initialization routine for the
                keypad 4x4
                    while(TRUE){
                      k=kbd getc(); //Keypad reading.
                                     //If a key is pressed, the 
                variable k gets the ASCII code of the key.
                                     //If no key is pressed, the 
                function kbd getc() returns the value 0.
                 If(k!=0){ //If a key is pressed
                 PORTD=k; //The ASCII code of the key 
                pressed is transferred to PORTD
                      } 
                    }
                }
                //initialization routine
                void init (void){
                   set tris d(0x00); //PORTD is defined as output
                   PORTD=0x\overline{0}0; //PORTD takes the initial
                value of 0x00
                }
 Step 3 
(4 minutes) Compile the program in C in order to create the program in the 
                microcontroller machine code (hex file).
```
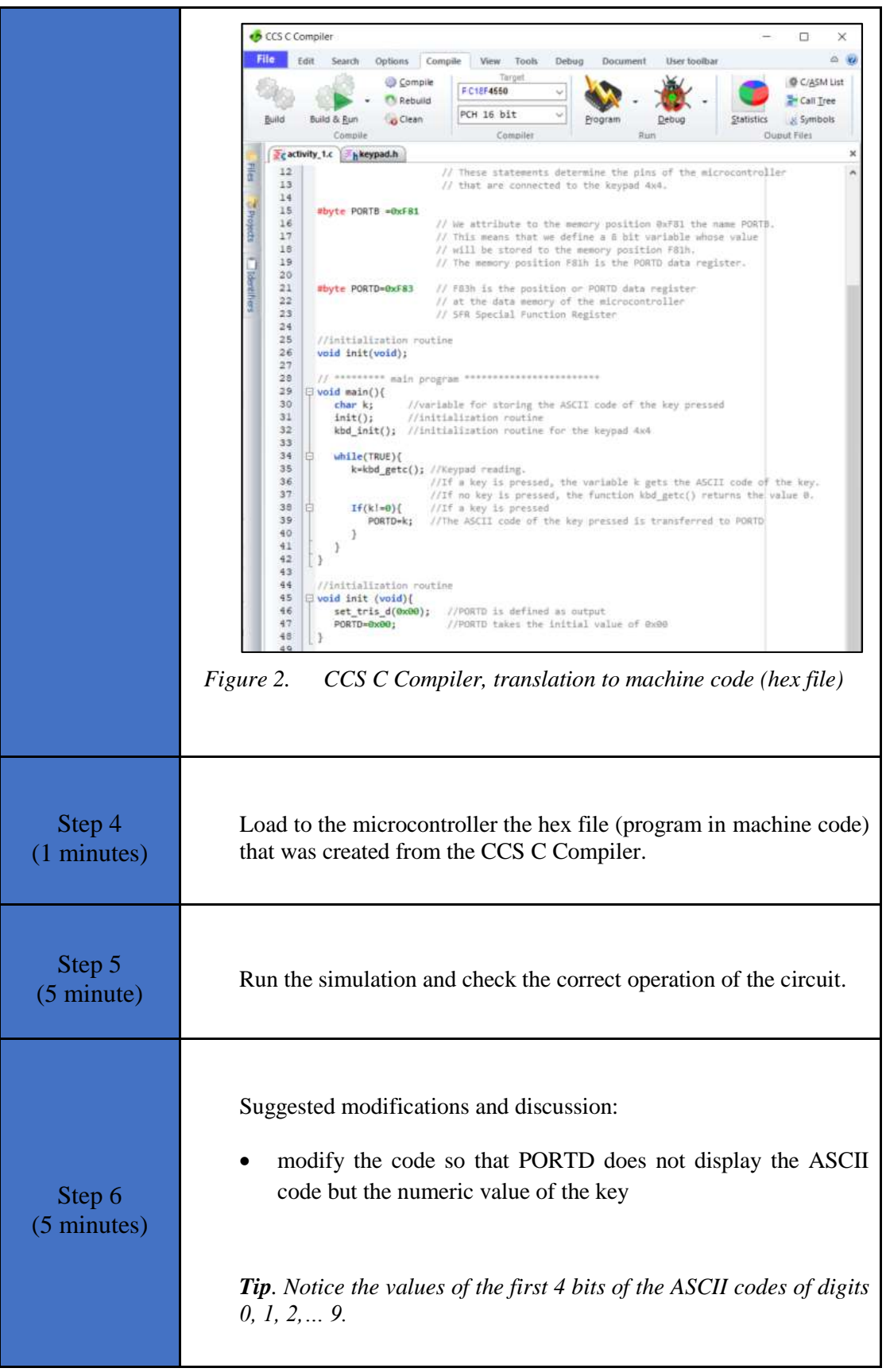

#### <span id="page-11-0"></span>**2.2 Activity 2. Keypad 4x4 and LCD 16x2**

The purpose of this activity is for microcontroller to read an ASCII character from a keypad 4x4, and display it in a LCD 16x2.

• If 'C' key is pressed, then the screen clears.

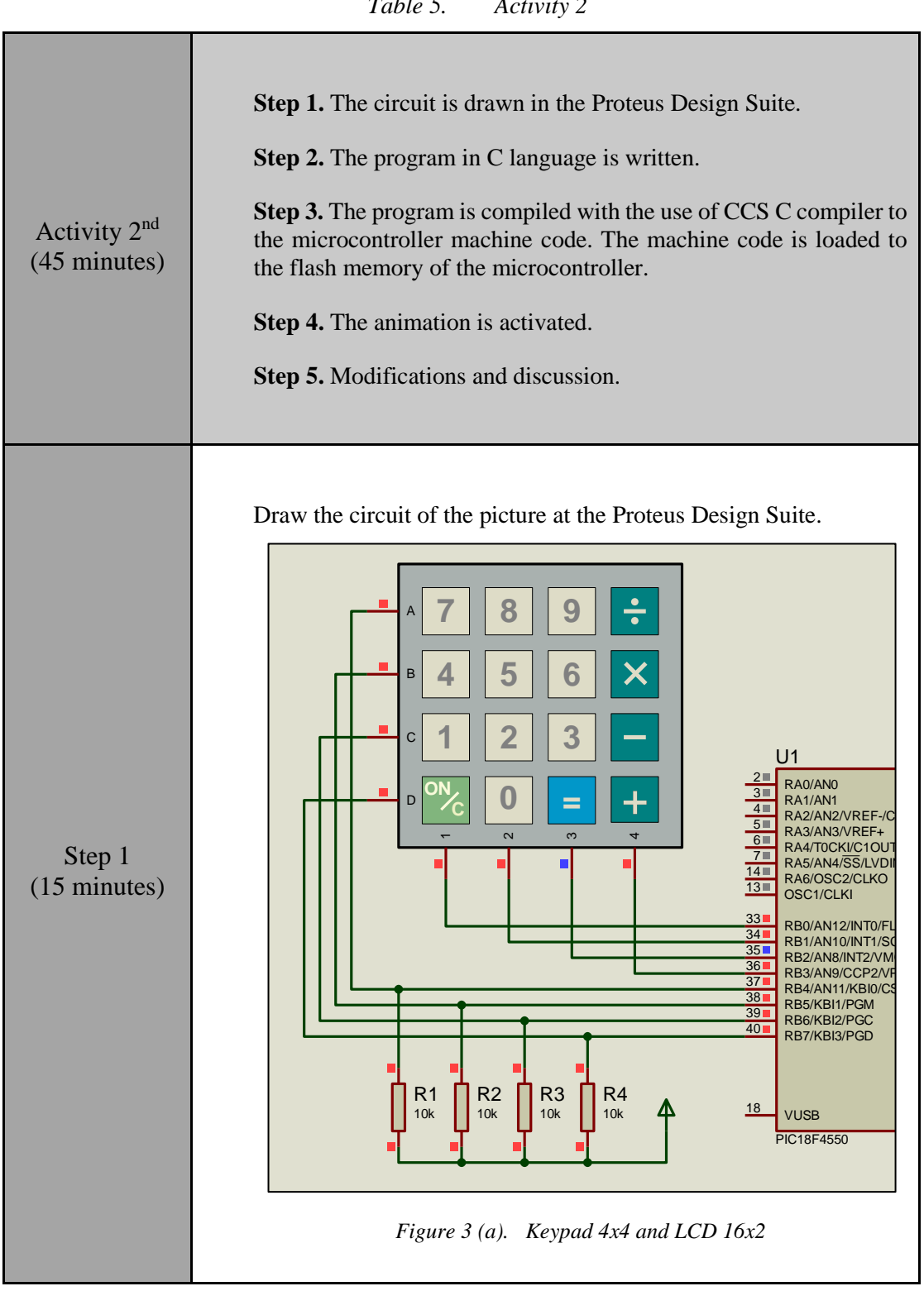

*Table 5. Activity 2*

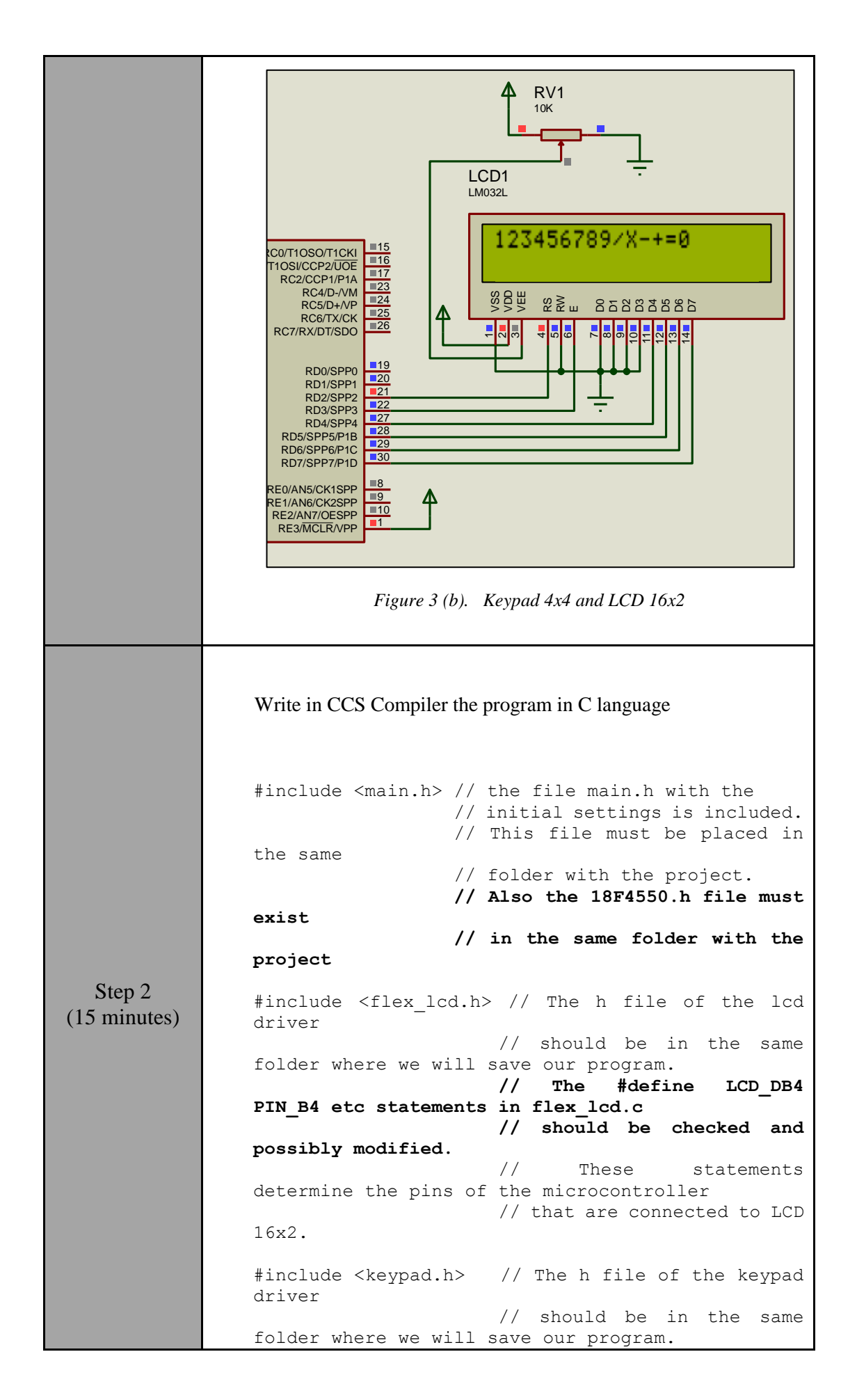

```
 // The #define row0 PIN_B4 
etc statements in keypad.h 
                      // should be checked and 
possibly modified. 
                      // These statements 
determine the pins of the microcontroller
                      // that are connected to the 
keypad 4x4.
#byte PORTB =0xF81
                     // We attribute to the memory 
position 0xF81 the name PORTB.
                     // This means that we define 
a 8 bit variable whose value 
                      // will be stored to the 
memory position F81h.
                      // The memory position F81h 
is the PORTD data register.
#byte PORTD=0xF83 // F83h is the position or 
PORTD data register
                     // at the data memory of the 
microcontroller
                     // SFR Special Function 
Register
//initialization routine
void init(void);
// ********* main program ************************
void main(){
  char k; //variable for storing the ASCII
code of the key pressed
  init(); //initialization routine
  kbd init(); //initialization routine for the
keypad 4x4
  lcd init(); //initialization routine for the
LCD 16x2 while(TRUE){
     k=kbd qetc(); //keypad reading
     //If a key is pressed (k! = 0) and if the
key pressed is not 'C',
       //the character will appear on the LCD
      if (k!=0 \& k k!='C')printf(lcd putc, "%c", k);
 } 
      //If 'C' key is pressedm then the screen 
clears
       else if(k=='C'){
        printf(lcd putc, "\f");
       } 
    }
}
// initialization routine
void init(void){
   set tris d(0x00); //PORTD is defined as
output
}
```
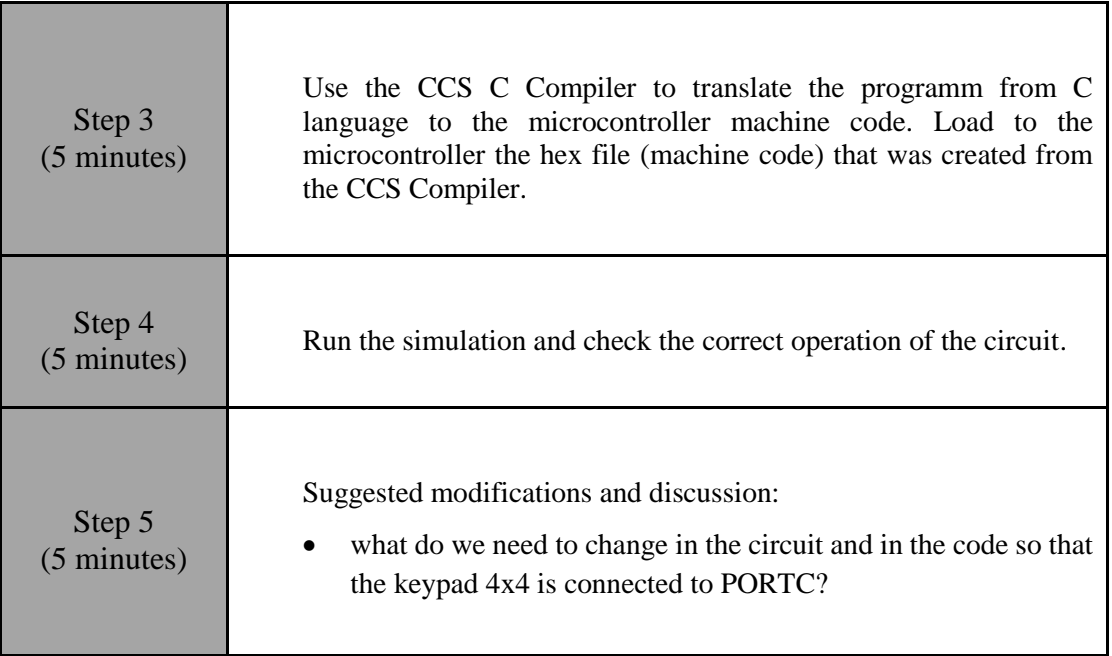

#### <span id="page-14-0"></span>**2.3 Activity 3. Simple calculator**

This activity uses a 4x4 keypad and a LCD 16x2, with the aim of making the PIC18F4550 a simple calculator that can perform 4 basic operations between 2 single-digit numbers.

The PIC18F4550:

- reads the first number
- reads which mathematical operation will be performed  $(+, -, X, /)$
- reads the second number
- displays the result on the LCD
- waits for 'C' to be pressed to start the process from the beginning

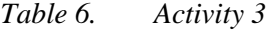

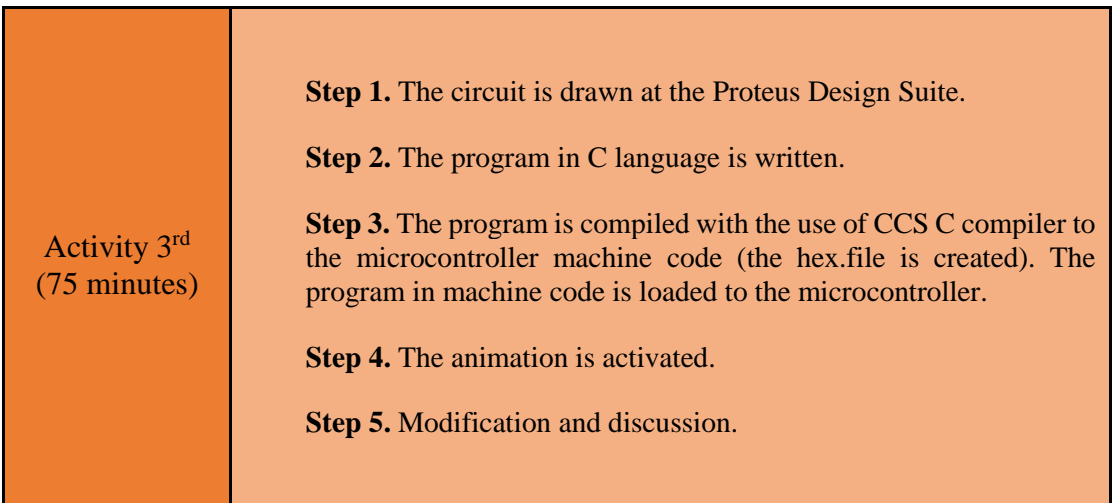

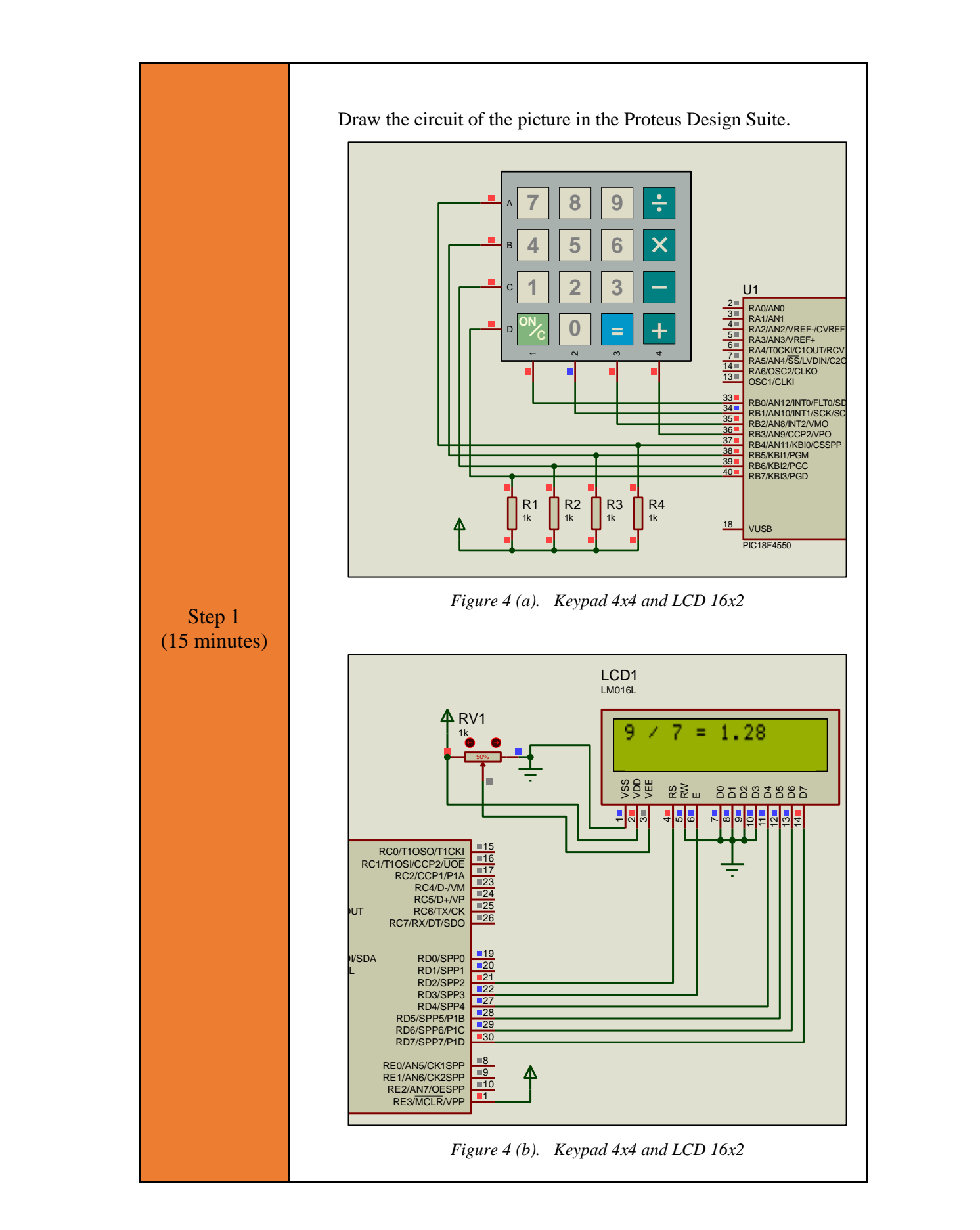

#### Step 2 (35 minutes) Write in CCS C Compiler the program in C language #include <main.h> // the file main.h with the // initial settings is included. // This file must be placed in the same // folder with the project. // Also the 18F4550.h file must exist // in the same folder with the project #include <flex\_lcd.h> // The h file of the lcd driver // should be in the same folder where we will save our program. **// The #define LCD\_DB4 PIN\_B4 etc statements in flex\_lcd.c // should be checked and possibly modified**. // These statements determine the pins of the microcontroller // that are connected to LCD 16x2. #include <keypad.h> // The h file of the keypad driver // should be in the same folder where we will save our program. **// The #define row0 PIN\_B4 etc statements in keypad.h // should be checked and possibly modified.**  // These statements determine the pins of the microcontroller // that are connected to the keypad 4x4. #byte PORTB =0xF81 // We attribute to the memory position 0xF81 the name PORTB. // This means that we define a 8 bit variable whose value // will be stored to the memory position F81h. // The memory position F81h is the PORTD data register. #byte PORTD=0xF83 // F83h is the position or PORTD data register // at the data memory of the microcontroller // SFR Special Function Register char key;  $//variable$  to save keypad's characters int num1=10; //variable for the first number int num2=10; //variable for the second number

```
char operation; //variable for the operation
float result; //variable for the result
boolean flag=0; //flag raised when the divider 
is 0
//this function converts keypad's character to 
integer
int convert to number(char c);
// ********* main program ************************
void main() {
   set tris d(0x00); //PORTD is defined as
output - LCD 16x2
   kbd init(); //initialization routinefor the keypad 4x4
  lcd init(); //initialization routine
for the LCD 16x2 
  lcd putc("\lfloor f'' \rfloor; //clear the screen
    while(TRUE){ 
       //read the first number
       do{
          //wait until a key is pressed
          key=kbd_getc(); 
         if(key!=0){
             //call the "convert_to_number"
            num1=convert_to_number(key);
          }
       }
       while(num1>9);
       //print the first number
      printf(lcd putc, "%d", num1);
       //read the operation
       do{
          //wait until a key is pressed
          operation=kbd_getc();
 }
       while(operation!='X' && operation!='/' && 
operation!='+' && operation!='-');
       //print the operation
       if(operation=='+'){
        printf(lcd putc, " + ");
       }
       else if(operation=='-'){
        printf(lcd putc, " - ");
 }
       if(operation=='X'){
         printf(lcd putc, " * ");
       }
       else if(operation=='/'){
         printf(lcd putc, " / ");
       }
       //read the second number
       do{
          //wait until a key is pressed
          key=kbd_getc();
          if(key!=0){
            //call the "convert to number"
            num2=convert_to_number(key);
```

```
 }
       }
       while(num2>9);
       //print the second number
      printf(lcd putc, "\d = ", num2);
       //calculate the result
      if(operation=='+'){
           result=num1+num2;
        }
       else if(operation=='-'){
          if(num1>num2){
              result=num1-num2;
          }
          else{
             result=num2-num1;
             printf(lcd_putc,"-");
          }
       }
       else if(operation=='X'){
         result=num1*num2;
 } 
       else if(operation=='/'){
          if(num2==0){
             flag=1;
          }
          else{
             result=(float)(num1)/num2;
          }
       } 
      if(flag==1){ //divider = 0 flag=0;
         printf(lcd putc, "\nUndefined");
       }
       else{
          //print the result
         printf(lcd putc, "%f", result);
       }
       //wait until the "C" is pressed
       do{
          key=kbd_getc();
       }
      while(key!='C');
       //clear the LCD
      lcd putc("\f");
      num1 = num2 = 10; }
}
//this function converts keypad's character to 
integer
int convert to number(char c){
  if(c=='0'){
     return 0;
   }
   else if(c=='1'){
     return 1;
   }
   else if(c=='2'){
```
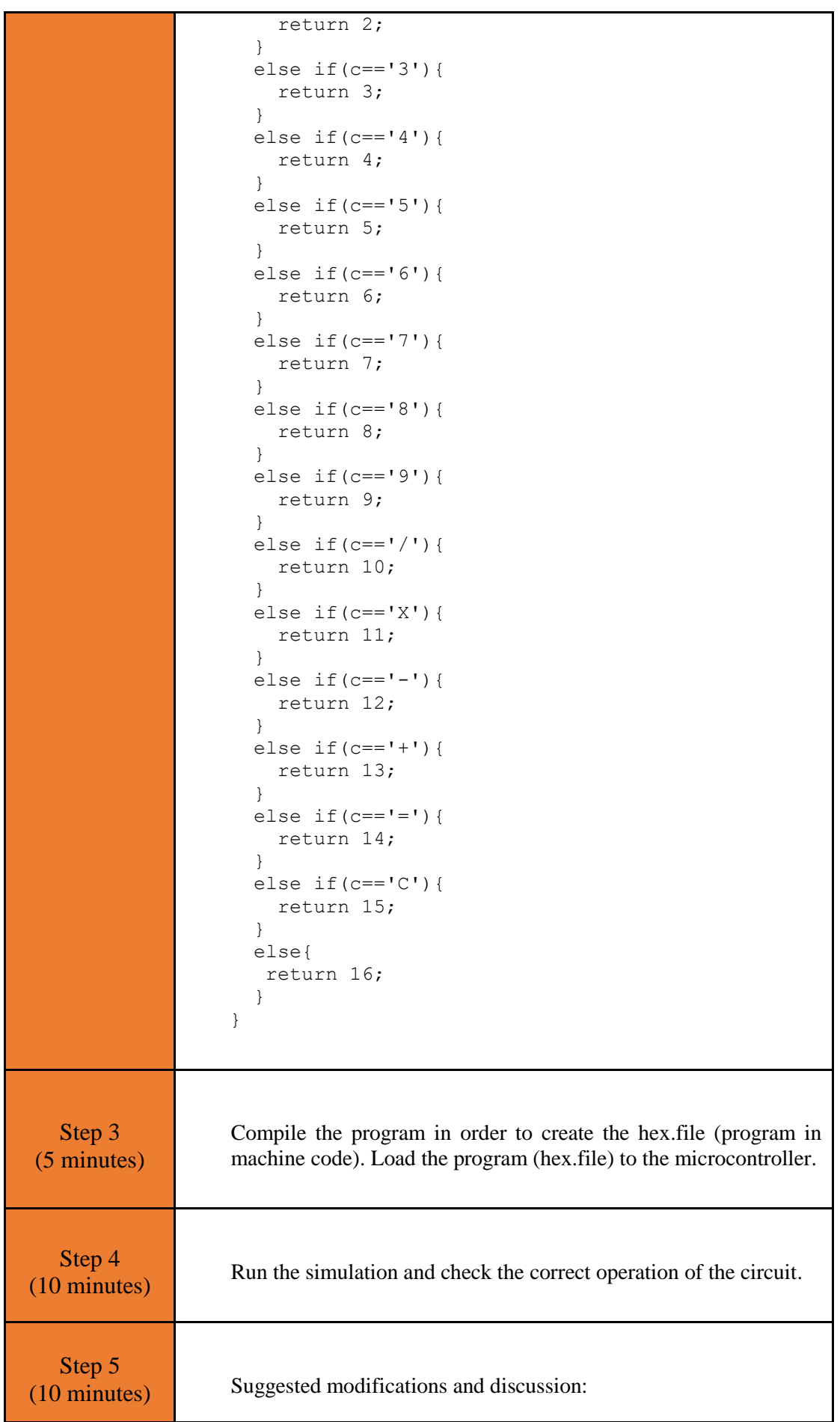

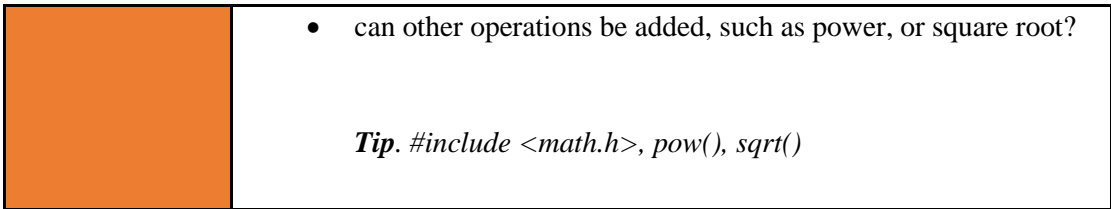

## <span id="page-21-0"></span>Chapter 3: **Recapitulation**

- The schematic of the circuits was drawn with Proteus Design Suite
- A keypad 4x4 (and a LCD 16x2) were used to implement applications such as a simple calculator.
- The programs in C was written in CCS C compiler.
- The programs in C was compiled to the microcontroller machine code (hex file).
- The machine code was "loaded" to the microcontroller and the animation was activated.

## <span id="page-22-0"></span>**References**

- *CCS C Compiler Manual*. Ccsinfo.com. (2021). Retrieved from [https://www.ccsinfo.com/downloads/ccs\\_c\\_manual.pdf.](https://www.ccsinfo.com/downloads/ccs_c_manual.pdf)
- *PIC18F2455/2550/4455/4550 Data Sheet*. Ww1.microchip.com. (2006). Retrieved from [https://ww1.microchip.com/downloads/en/devicedoc/39632c.pdf.](https://ww1.microchip.com/downloads/en/devicedoc/39632c.pdf)
- *Proteus Tutorial : Getting Started with Proteus PCB Design (Version 8.6)*. Youtube.com. (2017). Retrieved from [https://www.youtube.com/watch?v=GYAHwYUUs34.](https://www.youtube.com/watch?v=GYAHwYUUs34)
- *Simple LED Circuits*. Electronics Hub. (2017). Retrieved from [https://www.electronicshub.org/simple-led-circuits/.](https://www.electronicshub.org/simple-led-circuits/)

#### <span id="page-23-0"></span>**Appendix. Figures with high resolution**

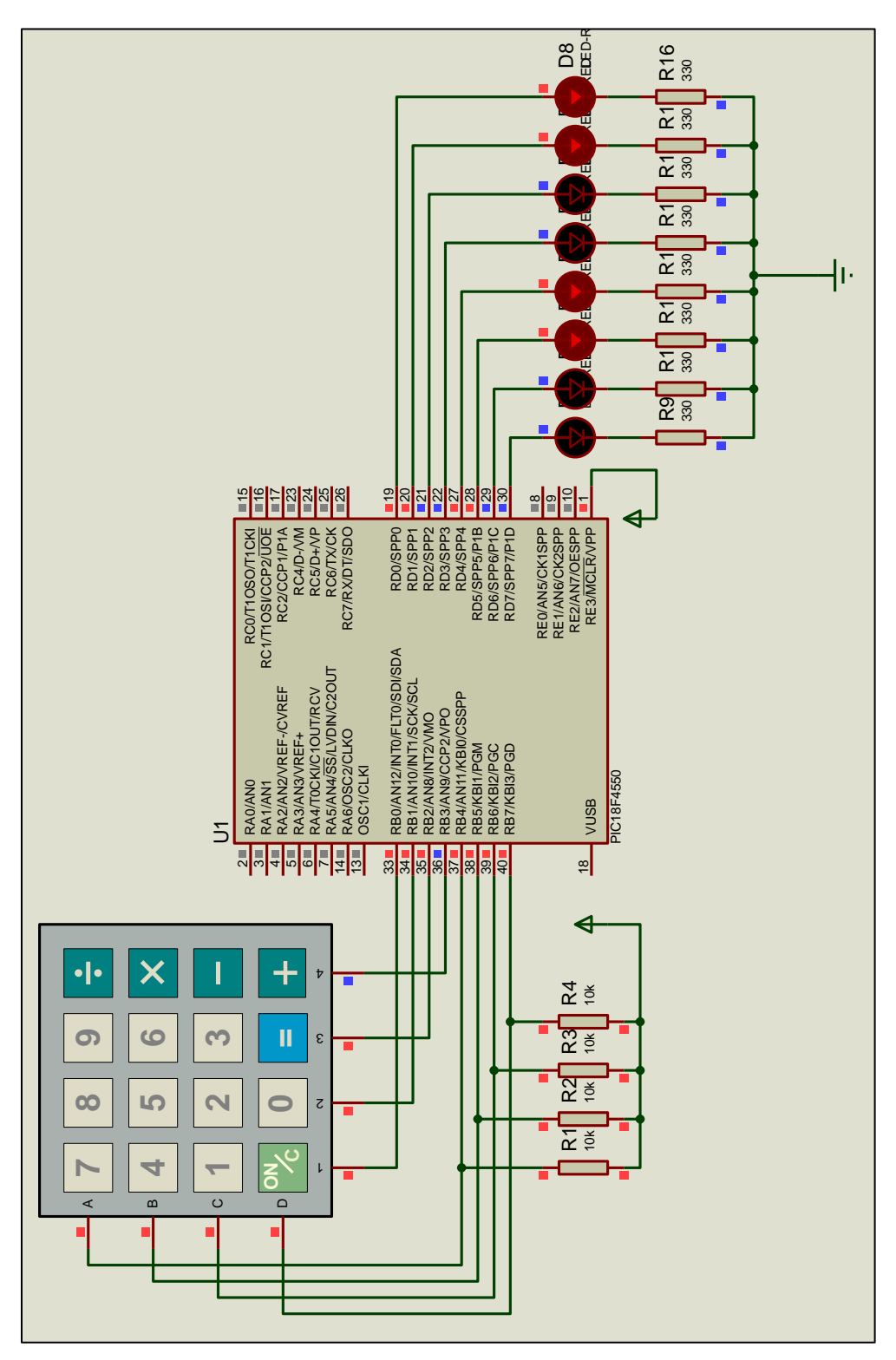

*Figure 1. Keypad and LEDs*

| CCS C Compiler            |                                                                                                    |                                  |                                                               |              | ο<br>×                                        |  |  |
|---------------------------|----------------------------------------------------------------------------------------------------|----------------------------------|---------------------------------------------------------------|--------------|-----------------------------------------------|--|--|
| File                      | Edit<br>Search<br>Options<br>Compile                                                                                      | View.<br>Tools                   | Debug<br>Document                                             | User toolbar | $\circ$ $\circ$                               |  |  |
|                           | Compile<br><b>N</b> Rebuild                                                                                               | Target<br>F C18F4550             |                                                               |              | C/ASM List<br><b>Z</b> <sup>H</sup> Call Tree |  |  |
| Build                     | <b>Build &amp; Run</b><br>Ciean                                                                                           | PCH 16 bit                       | ŵ<br>Program                                                  | Debug        | & Symbols<br><b>Statistics</b>                |  |  |
|                           | Compile                                                                                                    | Compiler                         | Run                                                           |              | <b>Ouput Files</b>                            |  |  |
|                           | Reactivity_1.c<br>h keypad.h                                                                                              |                                  |                                                               |              |                                               |  |  |
| 픑<br>12                   |                                                                                                    |                                  | // These statements determine the pins of the microcontroller |              |                                               |  |  |
| 13                        |                                                                                                    |                                  | // that are connected to the keypad 4x4.                      |              |                                               |  |  |
| 14                        |                                                                                                    |                                  |                                                               |              |                                               |  |  |
| 15<br>16                  | #byte PORTB =0xF81                                                                                                    |                                  |                                                               |              |                                               |  |  |
| <b>STONOMAS</b><br>17     | // We attribute to the memory position 0xF31 the name PORTB.<br>// This means that we define a 8 bit variable whose value |                                  |                                                               |              |                                               |  |  |
| 18                        |                                                                                                    |                                  | // will be stored to the memory position F81h.                |              |                                               |  |  |
| 19                        |                                                                                                    |                                  | // The memory position F81h is the PORTD data register.       |              |                                               |  |  |
| 20                        |                                                                                                    |                                  |                                                               |              |                                               |  |  |
| <b>Tidentifiers</b><br>21 | // FB3h is the position or PORTD data register<br>#byte PORTD=0xF83                                                       |                                  |                                                               |              |                                               |  |  |
| 22<br>23                  | // at the data memory of the microcontroller                                                                              |                                  |                                                               |              |                                               |  |  |
| 24                        |                                                                                                    | // SFR Special Function Register |                                                               |              |                                               |  |  |
| 25                        | //initialization routine                                                                                                  |                                  |                                                               |              |                                               |  |  |
| 26                        | void init(void);                                                                                                    |                                  |                                                               |              |                                               |  |  |
| 27                        |                                                                                                    |                                  |                                                               |              |                                               |  |  |
| 28                        | // assesses main program essessessessessessesses                                                                          |                                  |                                                               |              |                                               |  |  |
| 29                        | $\Box$ void main(){                                                                                                    |                                  |                                                               |              |                                               |  |  |
| 30<br>31                  | char k;<br>//variable for storing the ASCII code of the key pressed                                                       |                                  |                                                               |              |                                               |  |  |
| 32                        | //initialization routine<br>$init()$ ;                                                                                    |                                  |                                                               |              |                                               |  |  |
| 33                        | kbd init(); //initialization routine for the keypad 4x4                                                                   |                                  |                                                               |              |                                               |  |  |
| 34                        | 白<br>while(TRUE)                                                                                                    |                                  |                                                               |              |                                               |  |  |
| 35                        | k=kbd getc(); //Keypad reading.                                                                                           |                                  |                                                               |              |                                               |  |  |
| 36                        | //If a key is pressed, the variable k gets the ASCII code of the key.                                                     |                                  |                                                               |              |                                               |  |  |
| 37                        | //If no key is pressed, the function kbd getc() returns the value 0.                                                      |                                  |                                                               |              |                                               |  |  |
| 38<br>39                  | //If a key is pressed<br>白<br>$If(k!=0)$                                                                                  |                                  |                                                               |              |                                               |  |  |
| 40                        | //The ASCII code of the key pressed is transferred to PORTO<br>PORTD*k:                                                   |                                  |                                                               |              |                                               |  |  |
| 41                        |                                                                                                    |                                  |                                                               |              |                                               |  |  |
| 42                        |                                                                                                    |                                  |                                                               |              |                                               |  |  |
| 43                        |                                                                                                    |                                  |                                                               |              |                                               |  |  |
| 44                        | //initialization routine                                                                                                  |                                  |                                                               |              |                                               |  |  |
| 45                        | Upid init (void)                                                                                                    |                                  |                                                               |              |                                               |  |  |
| 46                        | set tris d(0x00); //PORTD is defined as output<br>//PORTD takes the initial value of 0x00                                 |                                  |                                                               |              |                                               |  |  |
| 47<br>48                  | PORTD=0x00;                                                                                                    |                                  |                                                               |              |                                               |  |  |
| 40                        |                                                                                                    |                                  |                                                               |              |                                               |  |  |

*Figure 2. CCS C Compiler, translation to machine code (hex file)*

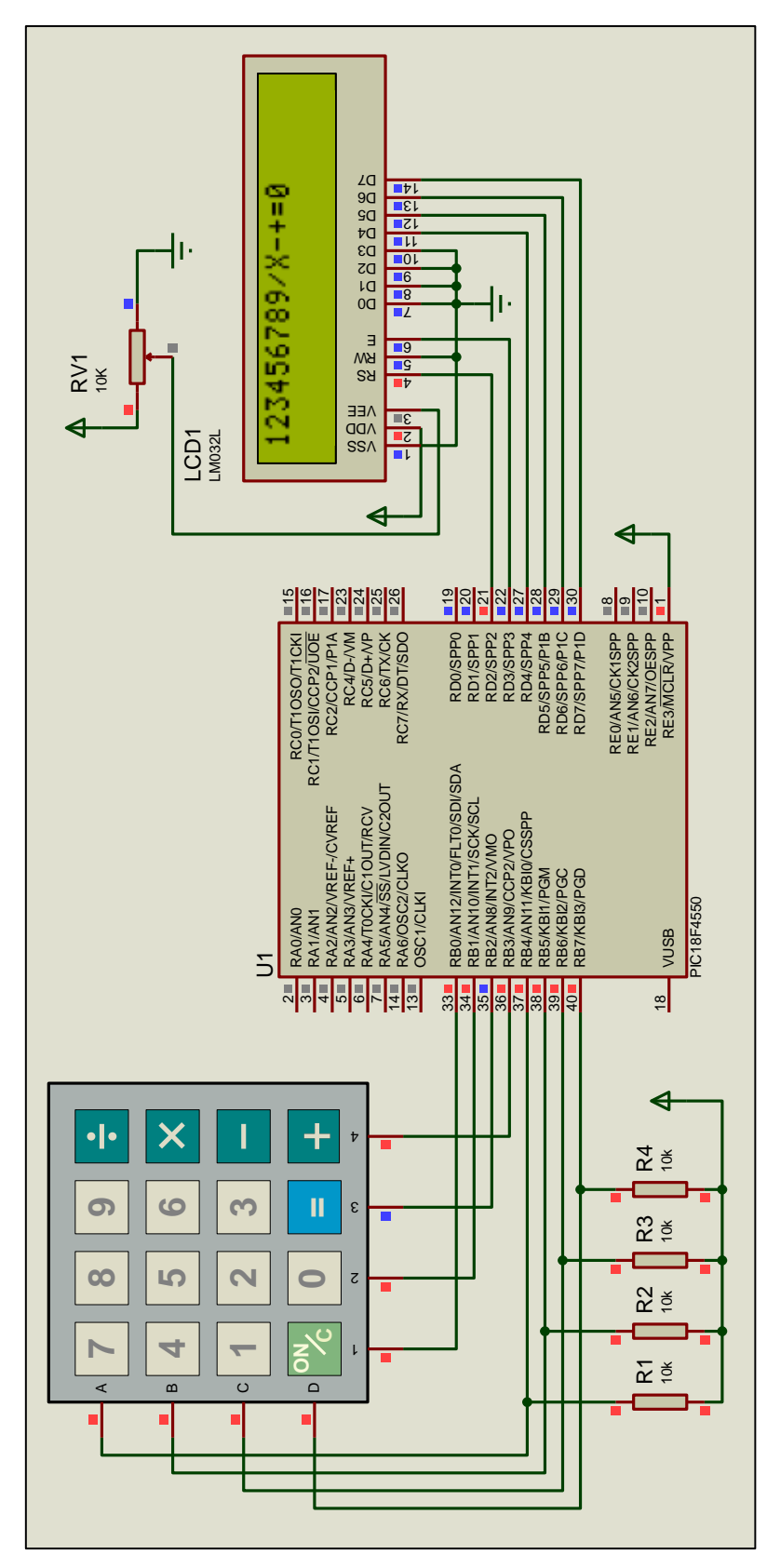

*Figure 3. Keypad 4x4 and LCD 16x2*

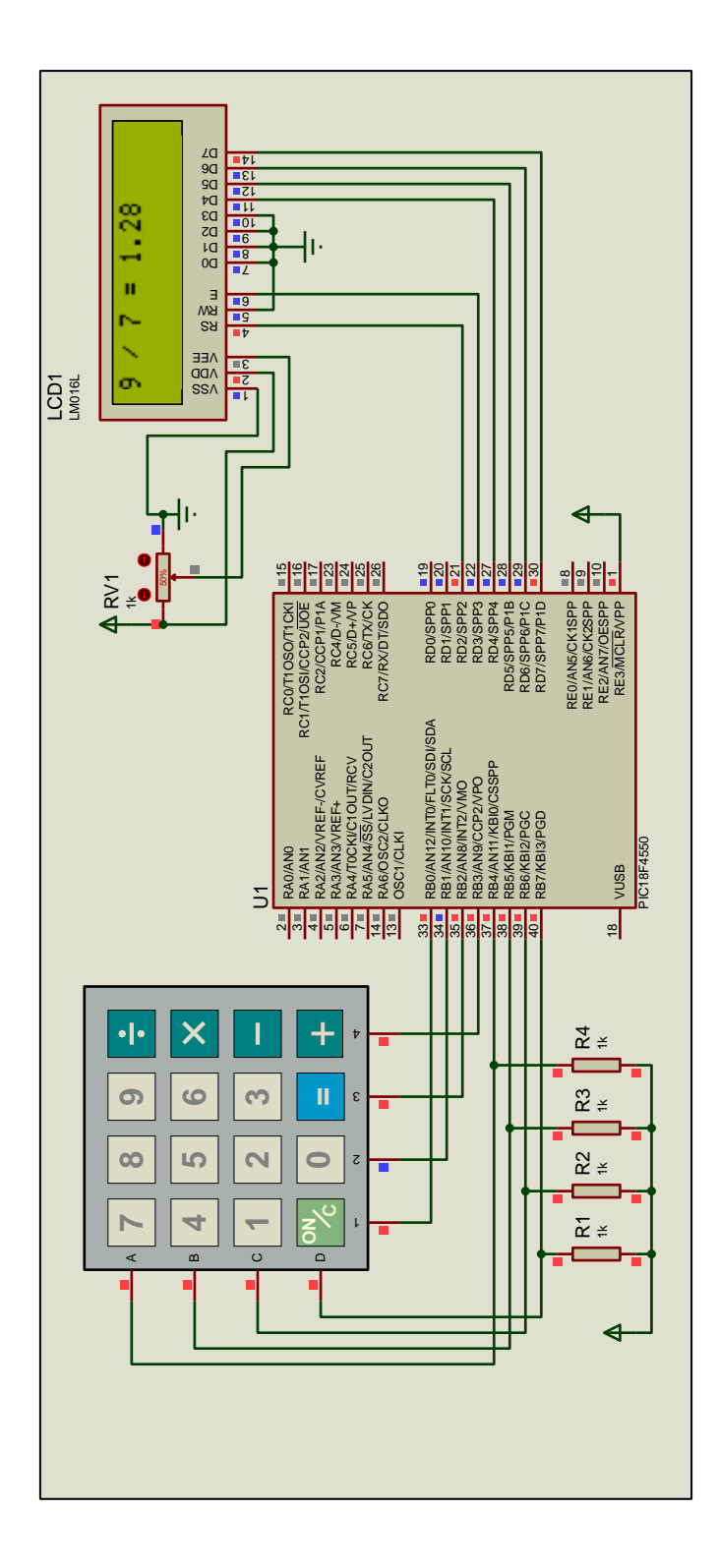

*Figure 4. Simple calculator*